## Witaj na mojej pierwszej stronie!

To jest przykładowa strona stworzona przy użyciu podstawowych znaczników HTML.

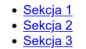

## Sekcja 1: Wprowadzenie do HTML

HTML to język znaczników używany do tworzenia struktur strony internetowej. Obejmuje podstawowe elementy takie jak nagłówki, paragrafy, listy i wiele innych.

## Sekcja 2: Podstawowe znaczniki HTML

Podstawowe znaczniki HTML obejmują <html>, <head>, <body>, <h1>, <p>, <ul>, <li> i wiele innych.

## Sekcia 3: Zadanie

Zadanie dla Ciebie: Utwórz własną sekcję HTML i dodaj kilka elementów. Możesz użyć znaczników, takich jak <em>, <strong>, <a> (do linków) itp

Projekt wykonany przy użyciu HTML i CSS

Zaprojektuj stronę podobną do tej, którą widzisz na zrzucie ekranu. Zastosuj do tego znaczniki układu HTML [\(podpowiedź\)](https://school.siemv.pl/2021_2022/strony_www/zadanie1_wrzesien/elementy_ukladu.html) i zastosuj znaczniki, które są wspomniane w sekcji drugiej. Twoja strona w zakładce powinna wyświetlać: **Moja pierwsza strona** Właściwości CSS, jakie są zastosowane na stronie to:

- Dla każdego elementu: właściwość **box-sizing** ustaw na **border-box**
- Dla znacznika **body**: krój czcionki Arial oraz marginesy zewnętrzne na 0px
- Dla nagłówka: tło w kolorze **#f0f0f0**, margines wewnętrzny na **10px** oraz wyrównanie tekstu na środek
- Dla każdej sekcji: margines wewnętrzny ustaw na **20px**, margines zewnętrzny w pionie **20px**, a w poziomie **0px**
- Dla stopki: tło w kolorze **#333333**, tekst w kolorze białym, wyrównanie tekstu na środek, margines wewnętrzny **10px** oraz szerokość na **100%**.

Każdy link, który jest wyznaczony na niebiesko ma odwoływać się do ID każdej sekcji, czyli **href="#sekcja"**. Na koniec zadanie spakuj do archiwum .ZIP oraz prześlij na stronę.

**UWAGA!** Aby znaki < oraz > były widoczne na stronie internetowej, użyj zapisu: dla < - & lt; dla > - & gt;